## **Tech Ease for All**

## **How to Change the Display Contrast**

To improve legibility, you can adjust the contrast of the display in Mac OS X as follows:

1. Choose Apple, System Preferences, Universal Access.

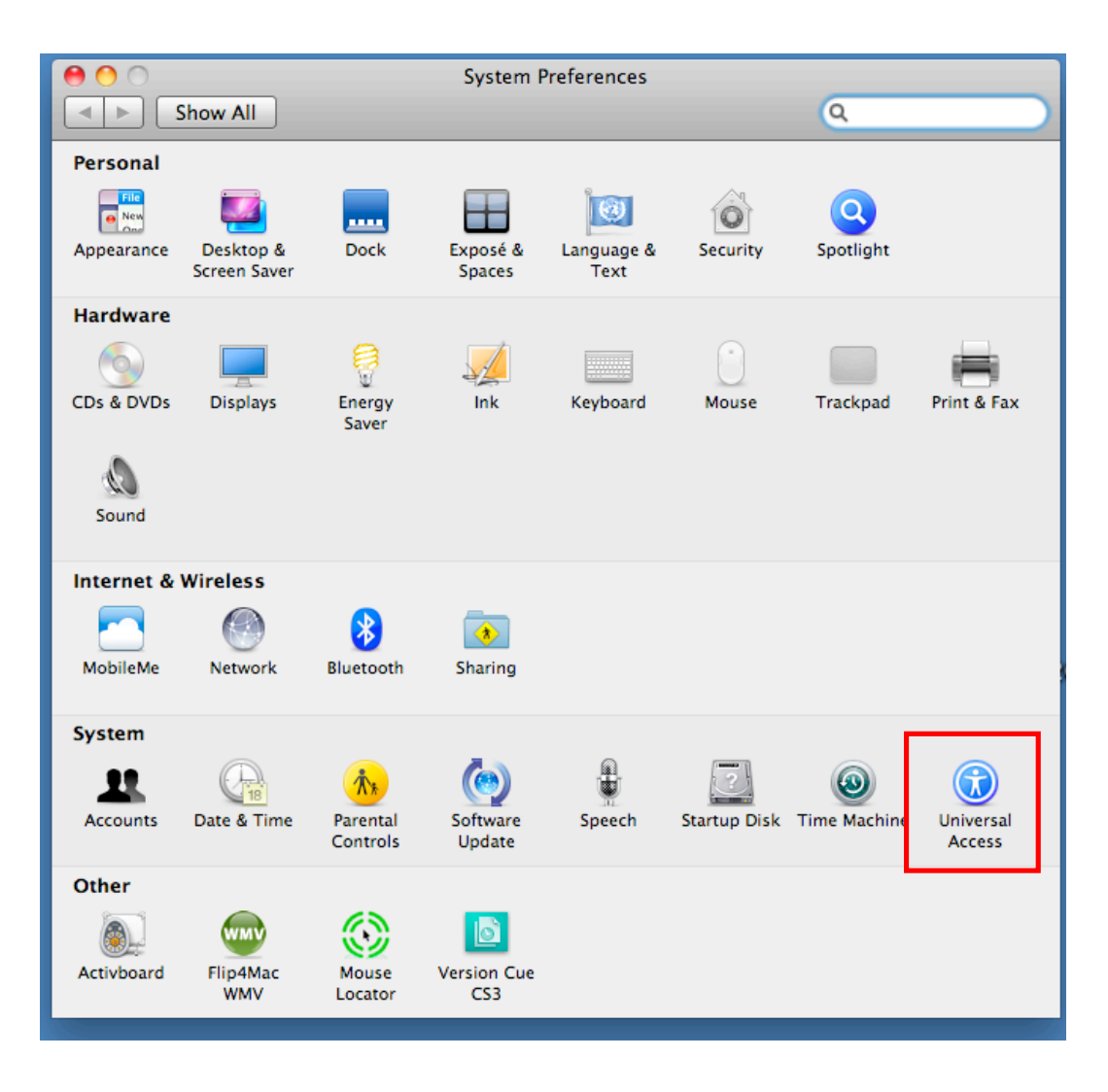

- 2. Select the Seeing pane.
- 3. To reverse the display and show white text on a black background, choose the "White on black" option. There is also an option to remove all color and use a grayscale display. This option can be helpful for testing web pages and other documents to make sure that all the content can be seen by a color blind person. To make more gradual contrast adjustments, use the Enhance contrast slider.

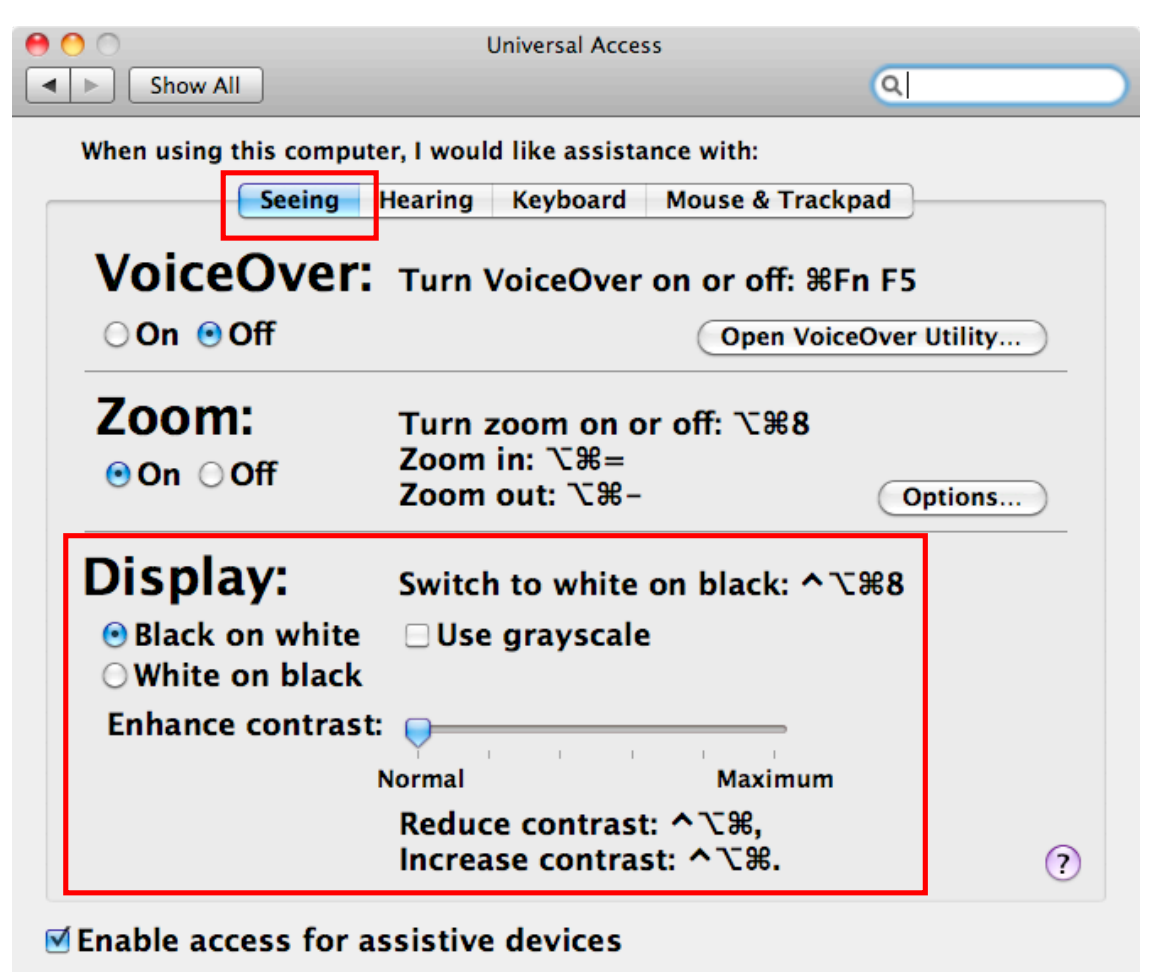

■ Show Universal Access status in the menu bar

For additional tutorials, please visit our website at http://etc.usf.edu/techease/4all/.